# Food Check: Mentimeter

# Für Lehrkräfte

### **Mentimeter als digitales Medium:**

Mentimeter ist eine digitale Plattform, welche ermöglicht schnelle Interaktionen mit einem Publikum durch freie und kreative Gestaltung von Umfragen, Präsentationen, Frage-Antworte Spiele, Brainstorming und Quiz herzustellen. Im Schul- /Klassenzimmerkontext könnte dieses Tool helfen, zurückhaltende Schüler und Schülerinnen zu ermutigen, mehr zu interagieren und sich mit dem Unterrichtsthema auseinanderzusetzen. Der Hauptnachteil dieser Plattform ist, dass die Funktionen zeitlich begrenz zur Verfügung gestellt werden. Dadurch verfallen die kreierten Links bereits nach maximal 14 Tagen und eine erneute Erstellung der Links ist nötig

## **Mentimeter im Food Check Kontext:**

Im Kontext unseren Bausteins soll die Brainstorming Funktion von Mentimeter genutzt werden. Diese wird in Form einer Word Cloud bereitgestellt. Die SuS sollen vor der Gruppenbildung und nach dem Lernvideo I Ideen zur folgenden Frage sammeln: "Welche Lebensmittel kommen für die Lebensmitteltestung infrage?". Diese Brainstorming Phase dient als Impuls bzw. Ideenanregung für die SuS, die über keine Ideen für den Grundgegenstad der Produkttestung verfügen.

Dafür kann der Mentimeter Word Cloud Code (z. B. 6884 9814), Link (z. B. [https://www.menti.com/4kbjq2uodv\)](https://www.menti.com/4kbjq2uodv) oder ein QR Code, wie beispielsweise der folgende:

#### 鹦

geteilt werden. Die SuS benötigen ein Smartphone/Tablet/Laptop, um an der Brainstorming Phase teilzunehmen. In diesem Fall dürfen Sie drei Ideen teilen.

#### **Anleitung für die Erstellung der Word Cloud:**

- 1. Registrieren Sie sich kostenlos auf der Plattform [www.mentimeter.com](http://www.mentimeter.com/)
- 2. Klicken Sie auf "My presentations" und dann auf "+ New presentations"
- 3. Geben Sie einen Titel ein und wählen Sie das Format aus. In diesem Fall: "Word Cloud".
- 4. Geben Sie die Leitfrage und die Anzahl der Antwortmöglichkeiten pro Schüler/inan.
- 5. Bei Bedarf können Sie andere Funktionen, wie z. B. das Einfügen von Bildern, ebenfalls anwenden.
- 6. Klicken Sie auf "Share". Hier finden Sie den Link und den QR-Code, der mit den SuS geteilt werden kann.

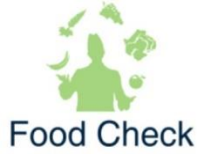

# **Beispiel Word Cloud**

Welche Lebensmittel kommen für die Produkttestung infrage?

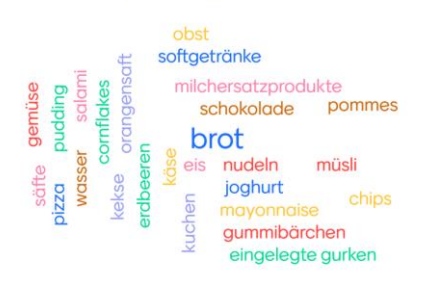

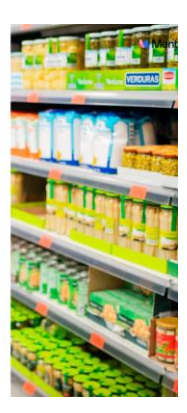

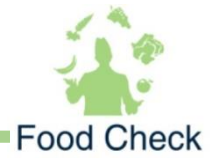